# AI-102<sup>Q&As</sup>

Designing and Implementing a Microsoft Azure Al Solution

## Pass Microsoft Al-102 Exam with 100% Guarantee

Free Download Real Questions & Answers PDF and VCE file from:

https://www.leads4pass.com/ai-102.html

100% Passing Guarantee 100% Money Back Assurance

Following Questions and Answers are all new published by Microsoft
Official Exam Center

- Instant Download After Purchase
- 100% Money Back Guarantee
- 365 Days Free Update
- 800,000+ Satisfied Customers

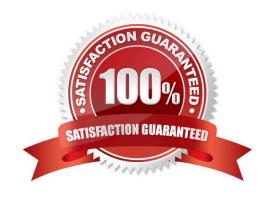

#### https://www.leads4pass.com/ai-102.html

2024 Latest leads4pass AI-102 PDF and VCE dumps Download

#### **QUESTION 1**

You need to build a solution that will use optical character recognition (OCR) to scan sensitive documents by using the Computer Vision API. The solution must not be deployed to the public cloud. What should you do?

- A. Build an on-premises web app to query the Computer Vision endpoint.
- B. Host the Computer Vision endpoint in a container on an on-premises server.
- C. Host an exported Open Neural Network Exchange (ONNX) model on an on-premises server.
- D. Build an Azure web app to guery the Computer Vision endpoint.

Correct Answer: B

One option to manage your Computer Vision containers on-premises is to use Kubernetes and Helm.

Three primary parameters for all Cognitive Services containers are required. The Microsoft Software License Terms must be present with a value of accept. An Endpoint URI and API key are also needed.

Incorrect:

Not D: This Computer Vision endpoint would be available for the public, unless it is secured.

Reference:

https://docs.microsoft.com/en-us/azure/cognitive-services/computer-vision/deploy-computer-vision-on-premises

#### **QUESTION 2**

HOTSPOT

Select the answer that correctly completes the sentence.

Hot Area:

A relational database is appropriate for scenarios that involve a high volume of

changes to relationships between entities. geographically distributed writes. transactional writes. writes that have varying data structures.

Correct Answer:

#### https://www.leads4pass.com/ai-102.html

2024 Latest leads4pass AI-102 PDF and VCE dumps Download

A relational database is appropriate for scenarios that involve a high volume of

changes to relationships between entities. geographically distributed writes. transactional writes. writes that have varying data structures.

#### **QUESTION 3**

You are building a multilingual chatbot.

You need to send a different answer for positive and negative messages.

Which two Text Analytics APIs should you use? Each correct answer presents part of the solution. (Choose two.)

NOTE: Each correct selection is worth one point.

- A. Linked entities from a well-known knowledge base
- B. Sentiment Analysis
- C. Key Phrases
- D. Detect Language
- E. Named Entity Recognition

Correct Answer: BD

- B: The Text Analytics API\\'s Sentiment Analysis feature provides two ways for detecting positive and negative sentiment. If you send a Sentiment Analysis request, the API will return sentiment labels (such as "negative", "neutral" and "positive") and confidence scores at the sentence and document-level.
- D: The Language Detection feature of the Azure Text Analytics REST API evaluates text input for each document and returns language identifiers with a score that indicates the strength of the analysis. This capability is useful for content stores that collect arbitrary text, where language is unknown.

Reference: https://docs.microsoft.com/en-us/azure/cognitive-services/text-analytics/how-tos/text-analytics-how-to-sentiment-analysis?tabs=version-3-1 https://docs.microsoft.com/en-us/azure/cognitive-services/text-analytics/how-tos/text-analytics-how- to- language-detection

#### **QUESTION 4**

DRAG DROP

You plan to build a chatbot to support task tracking.

You create a Language Understanding service named lu1.

### https://www.leads4pass.com/ai-102.html

2024 Latest leads4pass AI-102 PDF and VCE dumps Download

You need to build a Language Understanding model to integrate into the chatbot. The solution must minimize development time to build the model.

Which four actions should you perform in sequence? To answer, move the appropriate actions from the list of actions to the answer area and arrange them in the correct order. (Choose four.)

Select and Place:

Actions

| Train the application.  Publish the application.  Add a new application.  Add example utterances.  Add the prebuilt domain ToDo.                                                                                                    |                             |
|----------------------------------------------------------------------------------------------------|-----------------------------|
| Add a new application.  Add example utterances.  Add the prebuilt domain ToDo.                                                                                                    |                             |
| Add example utterances.  Add the prebuilt domain ToDo.                                                                                                    |                             |
| Add the prebuilt domain ToDo.                                                                                                    |                             |
| The state of the state of the s |                             |
| orract Answer:                                                                                                    |                             |
| JITEGE ALISWEL.                                                                                                    |                             |
| Actions Answ                                                                                                    | wer Area                    |
| Add                                                                                                    | d a new application.        |
| Add                                                                                                    | d the prebuilt domain ToDo. |
| Trai                                                                                                    | n the application.          |
| Add example utterances.                                                                                                    | olish the application.      |

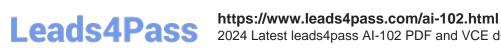

2024 Latest leads4pass AI-102 PDF and VCE dumps Download

4.

**Publish** 

#### **QUESTION 5**

You have a Speech resource and a bot that was built by using the Microsoft Bot Framework Composer.

You need to add support for speech-based channels to the bot.

Which three actions should you perform? Each correct answer presents part of the solution.

NOTE: Each correct selection is worth one point.

- A. Configure the language and voice settings for the Speech resource.
- B. Add the endpoint and key of the Speech resource to the bot.
- C. Add language understanding to dialogs.
- D. Add Orchestrator to the bot.
- E. Add Speech to the bot responses.
- F. Remove the setSpeak configuration.

Correct Answer: ABE

A. Configure the language and voice settings for the Speech resource.

This is necessary to ensure that the speech services can correctly interpret and generate speech in the desired language and voice.

B. Add the endpoint and key of the Speech resource to the bot.

This allows the bot to use the Speech resource for speech-to-text and text-to-speech capabilities.

E. Add Speech to the bot responses.

This is necessary to enable the bot to generate spoken responses to user input.

Latest Al-102 Dumps

AI-102 VCE Dumps

AI-102 Braindumps